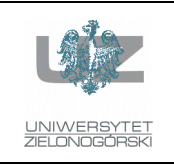

Instytut Informatyki i Elektroniki

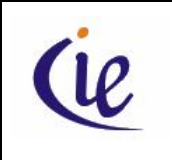

## Instrukcja do zajęć laboratoryjnych

## **Bazy danych, ORACLE**

wersja 3.0

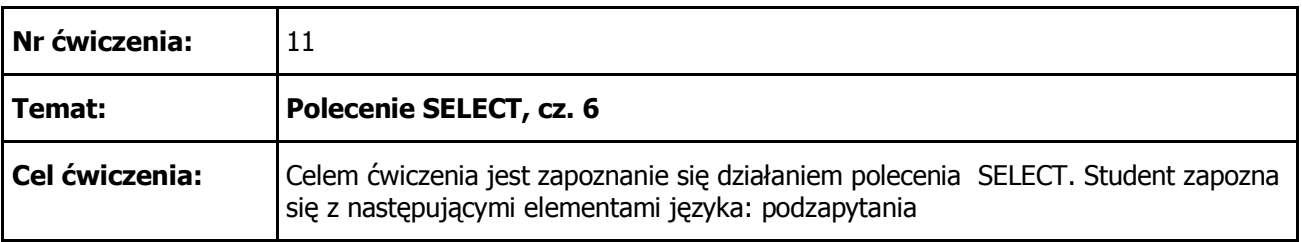

1. Wyświetlić dane o pracowniku (tabela S\_EMP), który zarabia najmniej. Użyć podzapytania. Jako wynik powinniśmy otrzymać:

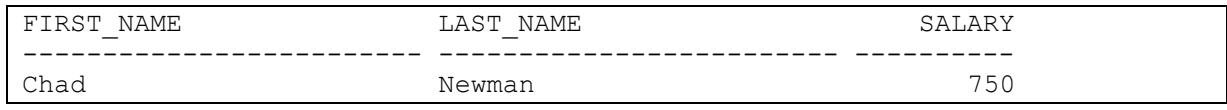

2. Wyświetlić dane o pracowniku (tabela S\_EMP), który zarabia najmniej spośród tych, którzy pracują na stanowisku *Stock Clerk*. Zwróćmy uwagę, na właściwe sformułowanie warunku WHERE. Użyć podzapytania. Jak myślisz, jaki otrzymamy wynik, gdy więcej niż jeden pracownik będzie zarabiał kwotę minimalną ? Zmodyfikuj dane w tabeli i sprawdź swoje przypuszczenia. Jako wynik powinniśmy otrzymać:

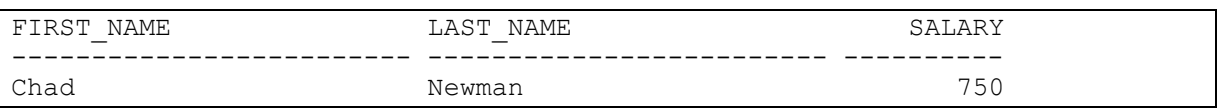

3. Wyświetlić dane o pracowniku (tabela S\_EMP), który zarabia więcej niż wynosi średnia zarobków wszystkich pracowników. Jako wynik powinniśmy otrzymać:

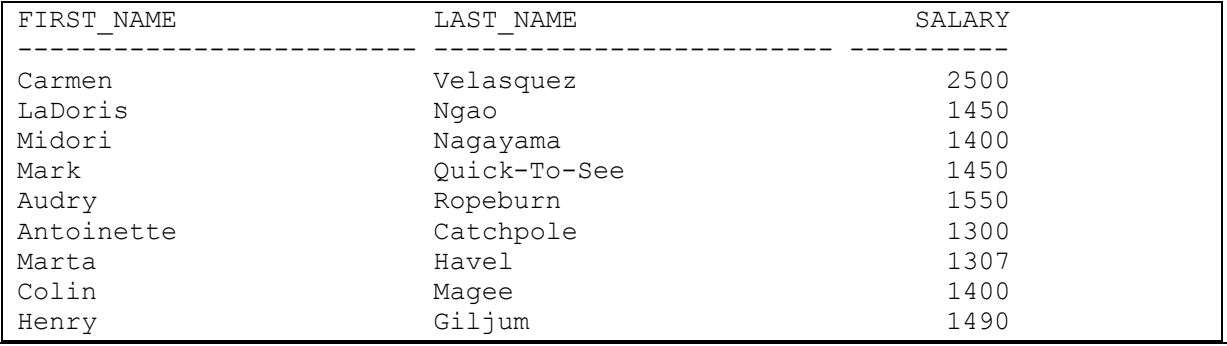

opracowali: dr inż. Artur Gramacki, dr inż. Jarosław Gramacki 1 Bazy danych, ORACLE

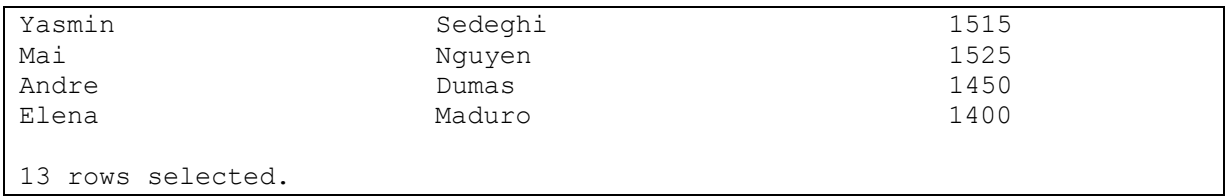

4. Wyświetlić dane pracowników, którzy zarabiają najmniej na poszczególnych stanowiskach. Ograniczyć się tylko do stanowisk: *Warehouse Manager, Stock Clerk, Sales Representative*. Jako wynik powinniśmy otrzymać:

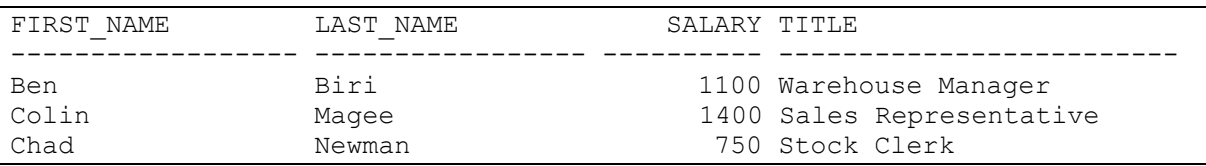

5. Wyświetlić dane pracowników, którzy zarabiają więcej niż wynosi średnia zarobków dla swojego stanowiska (pole title). Jak najprościej sprawdzić, czy otrzymany wynik jest poprawny ? Jako wynik powinniśmy otrzymać:

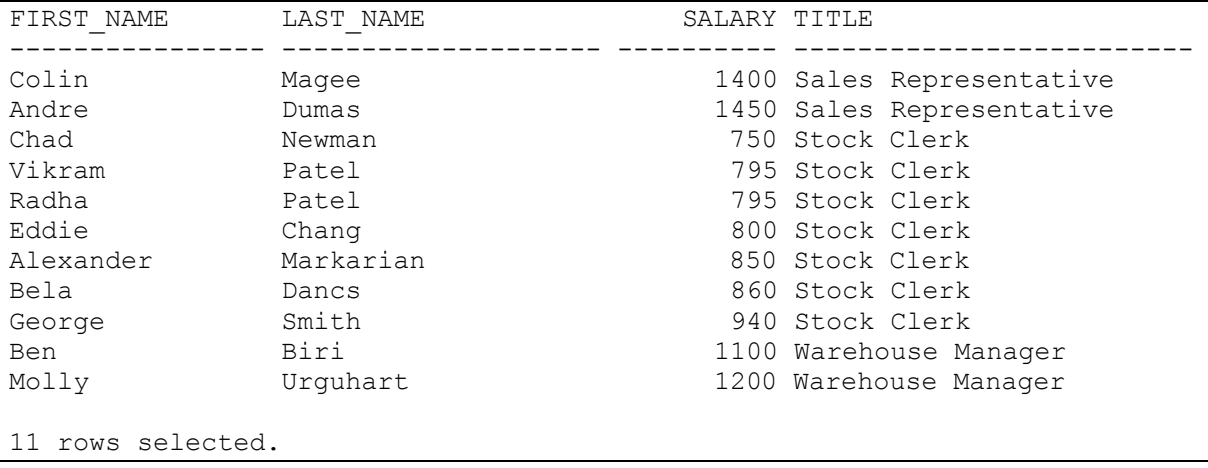

6. Wyświetlić dane klientach (tabela s CUSTOMER), którzy nigdy nie złożyli żadnego zamówienia. Wskazówka: użyć operatora EXISTS. Jako wynik powinniśmy otrzymać:

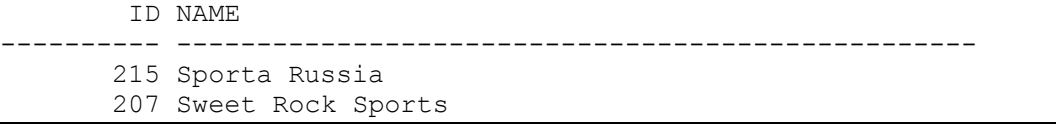

7. Zweryfikować powyższy wynik wyświetlając dane o numerach klientów oraz ilości złożonych przez nich zamówień. Jako wynik powinniśmy otrzymać:

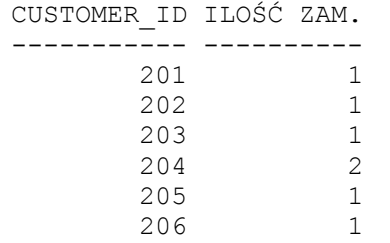

opracowali: dr inż. Artur Gramacki, dr inż. Jarosław Gramacki 2 Bazy danych, ORACLE

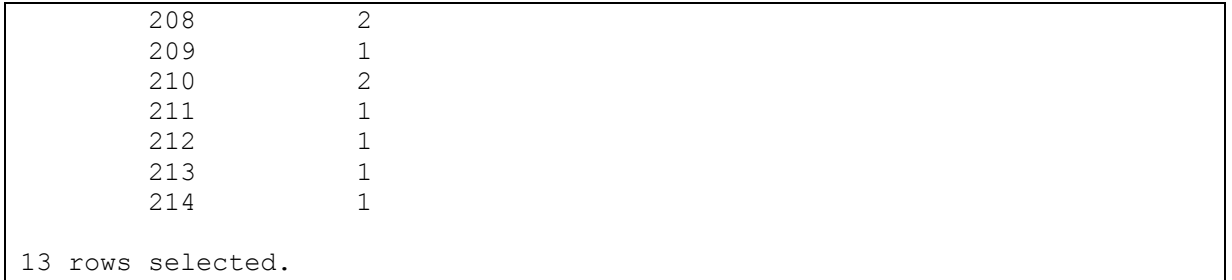

8. Wyświetlić dane o pracownikach w podanym niżej formacie (wyświetlamy tylko pracowników pracujących w dziale o nazwie *Sales*. Napisać dwie wersje zapytania – jedną z użyciem złączeń a drugą z użyciem podzapytań. Porównać obie wersje. Jako wynik powinniśmy otrzymać:

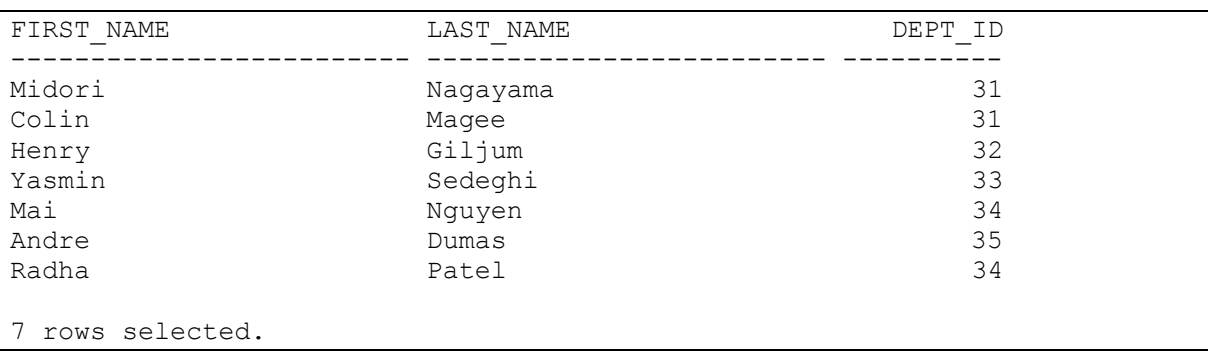

9. Wyświetlić dane o pracownikach w podanym niżej formacie (wyświetlamy tylko pracowników pracujących w regionie o nazwie *North America*. Napisać dwie wersje zapytania – jedną z użyciem złączeń a drugą z użyciem podzapytań. Porównać obie wersje. Jako wynik powinniśmy otrzymać:

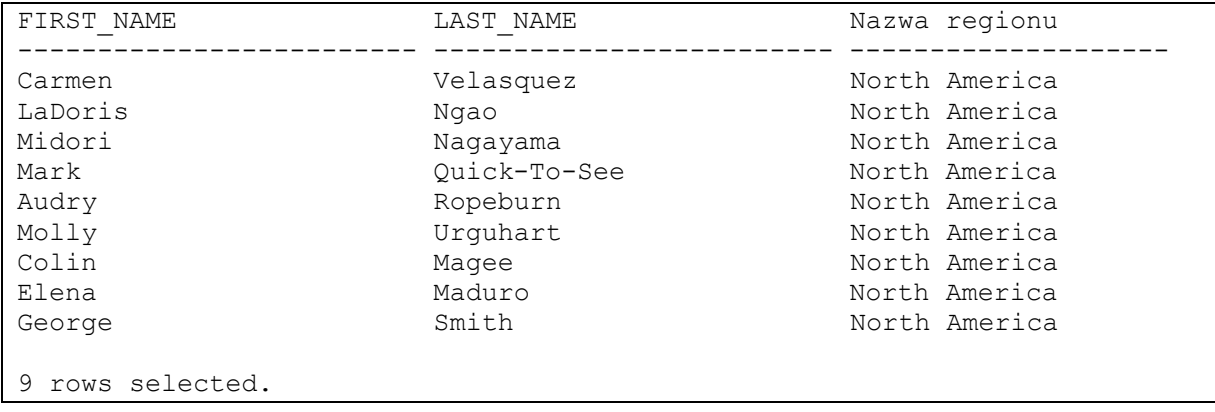

## **LITERATURA**

*Concepts* (Rozdział 2: Tables and Table Clusters, Rozdział 7: SQL) – oryginalna dokumentacja dołączana do systemu ORACLE

*SQL Language Reference* – oryginalna dokumentacja dołączana do systemu ORACLE

*SQL Language Quick Reference* – oryginalna dokumentacja dołączana do systemu ORACLE

Dokumentacja dostępna jest na stronie: http://www.oracle.com/technetwork/indexes/documentation/index.html

opracowali: dr inż. Artur Gramacki, dr inż. Jarosław Gramacki 3 Bazy danych, ORACLE

[Create PDF](http://www.novapdf.com) files without this message by purchasing novaPDF printer ([http://www.novapdf.com\)](http://www.novapdf.com)